# **django-channels-presence Documentation**

*Release 1.0.0*

**Charlie DeTar**

**Mar 30, 2020**

## **Contents**

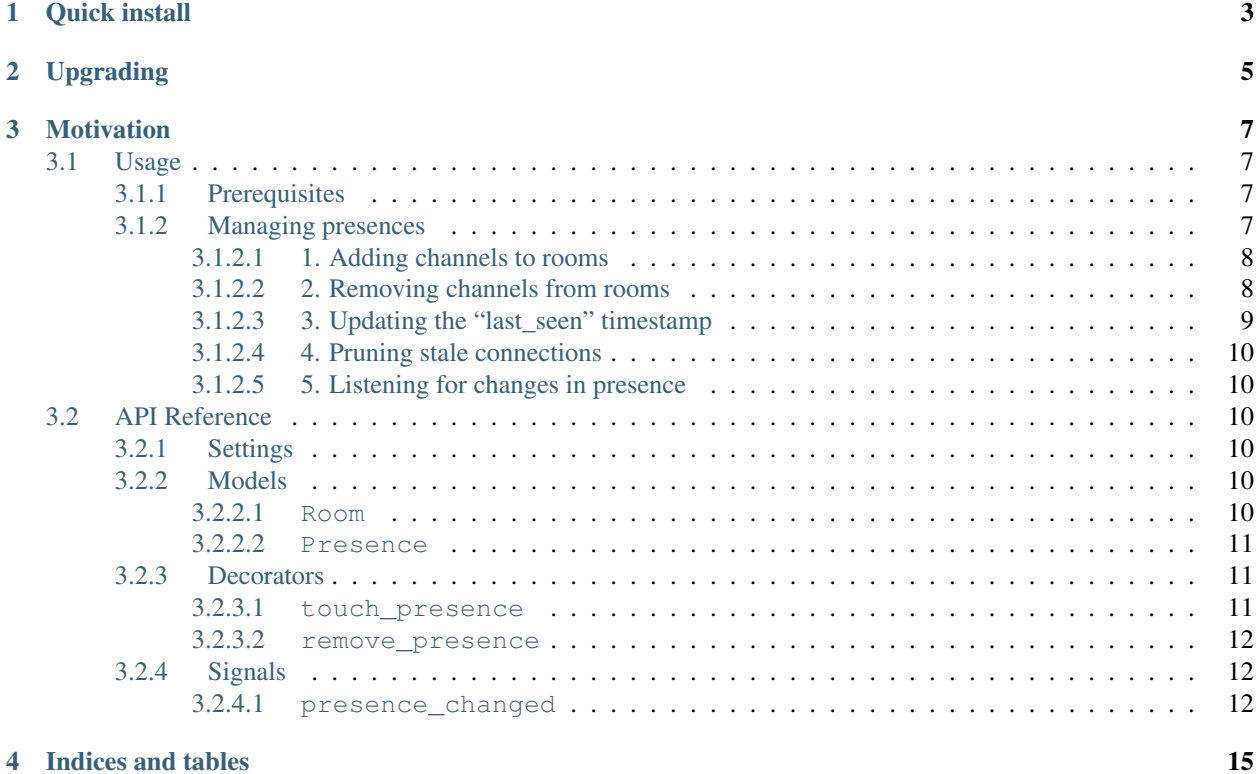

django-channels-presence is a Django app which adds "rooms" and presence notification capability to a Django application using [django-channels.](https://github.com/andrewgodwin/channels) If you're building a chat room or other site that needs to keep track of "who is connected right now", this might be useful to you.

Quick install

#### <span id="page-6-0"></span>1. Install with pip:

pip install django-channels-presence

2. Add "channels\_presence" to INSTALLED\_APPS:

```
# proj/settings.py
INSTALLED_APPS = [
    ...
    "channels_presence",
    ...
]
```
### Upgrading

<span id="page-8-0"></span>Django Channels v2 is a major backwards-incompatible change from Django Channels v1; and hence the latest djangochannels-presence is not compatible with older versions of django-channels.

If you're using:

- django-channels v1.x: Use django-channels-presence v0.
- django-channels v2.x: Use django-channels-presence v1+.

Code that uses django-channels-presence v0 or django-channels v1 will need to be rewritten to target channel layers, consumers, and other new concepts from django-channels v2.

### **Motivation**

<span id="page-10-0"></span>This application builds on top of [django-channels.](https://github.com/django/channels) You should have a good understanding of how it works before diving in here. To enable groups and messaging by channel name, django-channels-presence requires that the optional "channel layers" feature of django-channels v2 be used.

There are 3 main tasks that need to be accomplished in order to track "presence" in rooms using django-channels:

- 1. Observe connections, adding the channel names for each connecting socket to a group.
- 2. Observe disconnections, removing the channel names for each connecting socket from a group.
- 3. Prune channel names from groups after they go stale. We won't always get a socket disconnect event when a socket drops off; so we need to use heartbeats and a periodic pruning task to remove stale connections.

django-channels-presence provides database models and helpers to handle each of these tasks. This implementation makes database queries on every connection, disconnection, and message, as well as periodic queries to prune stale connections. As a result, it will scale differently than django-channels alone.

Contents:

### <span id="page-10-1"></span>**3.1 Usage**

#### <span id="page-10-2"></span>**3.1.1 Prerequisites**

Install and set up [django-channels](https://channels.readthedocs.io/en/latest/installation.html) and [channel layers.](https://channels.readthedocs.io/en/latest/topics/channel_layers.html) A CHANNEL\_LAYERS configuration is necessary to enable the use of consumer channel\_name properties, to allow storing groups of channels by name.

### <span id="page-10-3"></span>**3.1.2 Managing presences**

In django-channels-presence, two main models track the presence of channels in a room:

• Room: represents a collection of channels that are in the same "room". It has a single property, channel\_name, which is the "group name" for the [channel layer group](https://channels.readthedocs.io/en/latest/topics/channel_layers.html#groups) to which its members are added.

• Presence: represents an association of a single consumer channel name with a Room, as well as the associated auth User if any.

To keep track of presence, the following steps need to be taken:

- 1. Add channels to a Room when users successfully join.
- 2. Remove channels from the Room when users leave or disconnect.
- 3. Periodically update the last\_seen timestamp for clients' Presence.
- 4. Prune stale Presence records that have old timestamps by running periodic tasks.
- 5. Listen for changes in presence to update application state or notify other users

#### <span id="page-11-0"></span>**3.1.2.1 1. Adding channels to rooms**

Add a user to a Room using the manager add method. For example, this consumer adds the connecting user to a room on connection. This will trigger the [channels\\_presence.signals.presence\\_changed](api.html#signals) signal:

```
from channels.generic.websocket import WebsocketConsumer
from channels_presence.models import Room
class MyConsumer(WebsocketConsumer):
    def connect(self):
        super().connect()
        Room.objects.add("some_room", self.channel_name, self.scope["user"])
```
Channel names could be added to a room at any stage – for example, in the connect handler, the receive handler, or wherever else makes sense. In addition to handling Room and Presence models, Room.objects.add takes care of adding the channel name to the named channel layer group.

#### <span id="page-11-1"></span>**3.1.2.2 2. Removing channels from rooms**

Remove a consumer's channel from a Room using the manager remove method. For example, this handler for disconnect removes the user from the room on disconnect. This will trigger the presence\_changed signal:

```
from channels.generic.websocket import WebsocketConsumer
from channels_presence.models import Room
class MyConsumer(WebsocketConsumer):
    def disconnect(self, close_code):
        Room.objects.remove("some_room", self.channel_name)
```
Room.objects.remove takes care of removing the specified channel name from the channels group.

For convenience, channels\_presence.decorators.remove\_presence is a decorator to accomplish the same thing:

```
from channels.generic.websocket import WebsocketConsumer
from channels_presence.decorators import remove_presence
class MyConsumer(WebsocketConsumer):
   @remove_presence
   def disconnect(self, close_code):
       pass
```
#### <span id="page-12-0"></span>**3.1.2.3 3. Updating the "last\_seen" timestamp**

In order to keep track of which sockets are actually still connected, we must regularly update the last seen timestamp for all present connections, and periodically remove connections from rooms if they haven't been seen in a while.

```
from channels.generic.websocket import WebsocketConsumer
from channels_presence.models import Presence
class MyConsumer(WebsocketConsumer):
   def receive(self, close_code):
       Presence.objects.touch(self.channel_name)
```
For convenience, the channels\_presence.decorators.touch\_presence decorator accomplishes the same thing:

```
from channels.generic.websocket import WebsocketConsumer
from channels_presence.decorators import touch_presence
# handler for "websocket.receive"
class MyConsumer(WebsocketConsumer):
   @touch_presence
   def receive(self, text_data=None, bytes_data=None):
        ...
```
This will update the last\_seen timestamp any time any message is received from the client. To ensure that the timestamp remains current, clients should send a periodic "heartbeat" message if they aren't otherwise sending data but should be considered to still be present.

#### **3a. Heartbeats**

To allow efficient updates, if a client sends a message which is just the JSON encoded string "heartbeat", the touch\_presence decorator will stop processing of the message after updating the timestamp. The decorator can be placed first in a decorator chain in order to stop processing of heartbeat messages prior to other costly steps.

If updating last seen on every message is too costly, an alternative to using the touch presence decorator is to manually call Presence.objects.touch whenever desired. For example, this updates last\_seen only when the literal message "heartbeat" is received:

```
from channels.generic.websocket import WebsocketConsumer
from channels_presence.models import Presence
class MyConsumer(WebsocketConsumer):
    def receive(self, text_data=None, bytes_data=None):
        ...
        if text_data == '"heartbeat"':
            Presence.objects.touch(self.channel_name)
```
To ensure that an active connection is not marked as stale, clients should occasionally send "heartbeat" messages:

```
// client.js
setInterval(function() {
    socket.send(JSON.stringify("heartbeat"));
}, 30000);
```
The frequency should be adjusted to occur before the maximum age for last-seen presence, set with settings. CHANNELS PRESENCE MAX AGE (default 60 seconds).

#### <span id="page-13-0"></span>**3.1.2.4 4. Pruning stale connections**

In order to remove connections whose timestamps have expired, we need to periodically launch a cleaning task. This can be accomplished with Room.objects.prune\_presences(). For convenience, this is implemented as a celery task which can be called with celery beat: channels\_presence.tasks.prune\_presences. The management command ./manage.py prune\_presences is also available for calling from cron.

A second maintenance command, Room.objects.prune\_rooms(), removes any Room models that have no connections. This is also available as the celery task channels\_presence.tasks.prune\_rooms and management command ./manage.py prune\_rooms.

See the documentation for [periodic tasks in celery](http://celery.readthedocs.io/en/latest/userguide/periodic-tasks.html) details on configuring celery beat with Django. Here is one example:

```
# settings.py
CELERYBEAT_SCHEDULE = {
    'prune-presence': {
        'task': 'channels presence.tasks.prune presences',
        'schedule': timedelta(seconds=60)
    },
    'prune-rooms': {
        'task': 'channels_presence.tasks.prune_rooms',
        'schedule': timedelta(seconds=600)
    }
}
```
#### <span id="page-13-1"></span>**3.1.2.5 5. Listening for changes in presence**

Use the channels\_presence.signals.presence\_changed signal to be notified when a user is added or removed from a Room. This is a useful place to define logic to update other connected clients with the list of present users. See the API reference for presence changed for an example.

### <span id="page-13-2"></span>**3.2 API Reference**

#### <span id="page-13-3"></span>**3.2.1 Settings**

**CHANNELS\_PRESENCE\_MAX\_AGE** Default 60. Maximum age in seconds before a presence is considered expired.

#### <span id="page-13-4"></span>**3.2.2 Models**

#### <span id="page-13-5"></span>**3.2.2.1 Room**

**from channels\_presence.models import** Room

#### Manager:

**Room.objects.add(room\_chanel\_name, user\_channel\_name, user=None)** Add the given user\_channel\_name (e.g. consumer.channel\_name) to a Room with the name room\_channel\_name. If provided, associate the auth User as well. Creates a new Room instance if it doesn't exist; creates any needed Presence instance, and updates the channels group membership. Returns the room instance.

- **Room.objects.remove(room\_channel\_name, user\_channel\_name)** Remove the given user\_channel\_name from the room with room\_channel\_name. Removes relevant Presence instances, and updates the channels group membership.
- **Room.objects.prune\_presences(age\_in\_seconds=None)** Remove any Presence models whose last\_seen timestamp is older than age\_in\_seconds (defaults to settings. CHANNELS\_PRESENCE\_MAX\_AGE if not specified).

**Room.objects.prune\_rooms()** Remove any rooms that have no associated Presence models.

Instance properties:

**room.channel\_name** The channel name associated with the group for this room.

Instance methods:

**room.get\_users()** Return a queryset with all of the unique authenticated users who are present in this room.

**room.get anonymous count()** Return the number of non-authenticated sockets which are present in this room.

#### <span id="page-14-0"></span>**3.2.2.2 Presence**

**from channels\_presence.models import** Presence

Manager:

- **Presence.objects.touch(channel\_name)** Updates the last\_seen timestamp to now for all instances with the given channel name.
- **Presence.objects.leave\_all(channel\_name)** Removes all Presence instances with the given channel name. Triggers channels\_presence.signals.presence\_changed for any changed rooms.

Instance properties:

**presence.room** The room to which this Presence belongs

**presence.channel\_name** The consumer channel name associated with this Presence

**presence.user** A settings.AUTH\_USER\_MODEL associated with this Presence, or None

**presence.last\_seen** Timestamp for the last time socket traffic was seen for this presence.

#### <span id="page-14-1"></span>**3.2.3 Decorators**

#### <span id="page-14-2"></span>**3.2.3.1 touch\_presence**

**from chanels\_presence.decorators import** touch\_presence

Decorator for use on websocket.receive handlers which updates the last\_seen timestamp on any Presence instances associated with the client. If the message being sent is the literal JSON-encoded "heartbeat", message processing stops and the decorator does not call the decorated function. Note that this decorator is syncronous, so should only be used on syncronous handlers.

```
from channels.generic.websocket import WebsocketConsumer
class MyConsumer(WebsocketConsumer):
   @touch_presence
   def receive(self, text_data=None, bytes_data=None):
       pass
```
#### <span id="page-15-0"></span>**3.2.3.2 remove\_presence**

**from chanels\_presence.decorators import** remove\_presence

Decorator for use on websocket.disconnect handlers which removes any Presence instances associated with the client. Note that this decorator is syncronous, so should only be used on syncronous handlers.

```
from channels.generic.websocket import WebsocketConsumer
class MyConsumer(WebsocketConsumer):
   @remove_presence
   def disconnect(self, close_code):
       pass
```
### <span id="page-15-1"></span>**3.2.4 Signals**

#### <span id="page-15-2"></span>**3.2.4.1 presence\_changed**

**from channels\_presence.signals import** presence\_changed

A Django signal dispatched on any addition or removal of a Presence from a Room. Use it to track when users come and go.

Arguments sent with this signal:

**room** The Room instance from which a Presence was added or removed.

**added** The Presence instance which was added, or None.

**removed** The Presence instance which was removed, or None.

**bulk\_change** If True, indicates that this was a bulk change in presence. More than one presence may have been added or removed, and particular instances will not be provided in added or removed arguments.

Example:

```
# app/signals.py
import json
from asgiref.sync import async_to_sync
from channels.layers import get_channel_layer
from channels_presence.signals import presence_changed
from django.dispatch import receiver
channel_layer = get_channel_layer()
```
(continues on next page)

(continued from previous page)

```
@receiver(presence_changed)
def broadcast_presence(sender, room, **kwargs):
    "''"''"Broadcast the new list of present users to the room.
    "''"''"''"message = {
      "type": "presence",
      "payload": {
          "channel_name": room.channel_name,
          "members": [user.serialize() for user in room.get_users()],
          "lurkers": room.get_anonymous_count(),
      }
    }
    # Prepare a dict for use as a channel layer message. Here, we're using
    # the type "forward.message", which will magically dispatch to the
    # channel consumer as a call to the `forward_message` method.
    channel_layer_message = {
        "type": "forward.message",
        "message": json.dumps(message)
    }
```
async\_to\_sync(channel\_layer.group\_send)(room.channel\_name, channel\_layer\_message)

```
# app/channels.py: App consumer definition
from channels.generic.websocket import WebsocketConsumer
class AppConsumer(WebsocketConsumer):
    def forward_message(self, event):
        "''"Utility handler for messages to be broadcasted to groups. Will be
        called from channel layer messages with `"type": "forward.message"`.
        \pi \pi \piself.send(event["message"])
```
Indices and tables

- <span id="page-18-0"></span>• genindex
- search